## **pyProgramGenerator - DCC Keyborad**

Der DCC Keyboard Simulator schickt an den ARDUINO direkt Kommandos, die den Kommandos entsprechen, die der DCC-ARDUINO an den LED-ARDUINO schicken würde. Damit kann man die Funktion der DCC Schalter austesten.

ACHTUNG: Beim ersten Tastendruck kann es etwas dauern, da der ARDUINO den Modus umschalten muss und eventuell neu verbunden wird. Manchmal reagiert der ARDUINO auch erst auf den 2ten Tastendruck Das folgende Bild zeigt einen Screenshot der DCC Keyboard Seite.

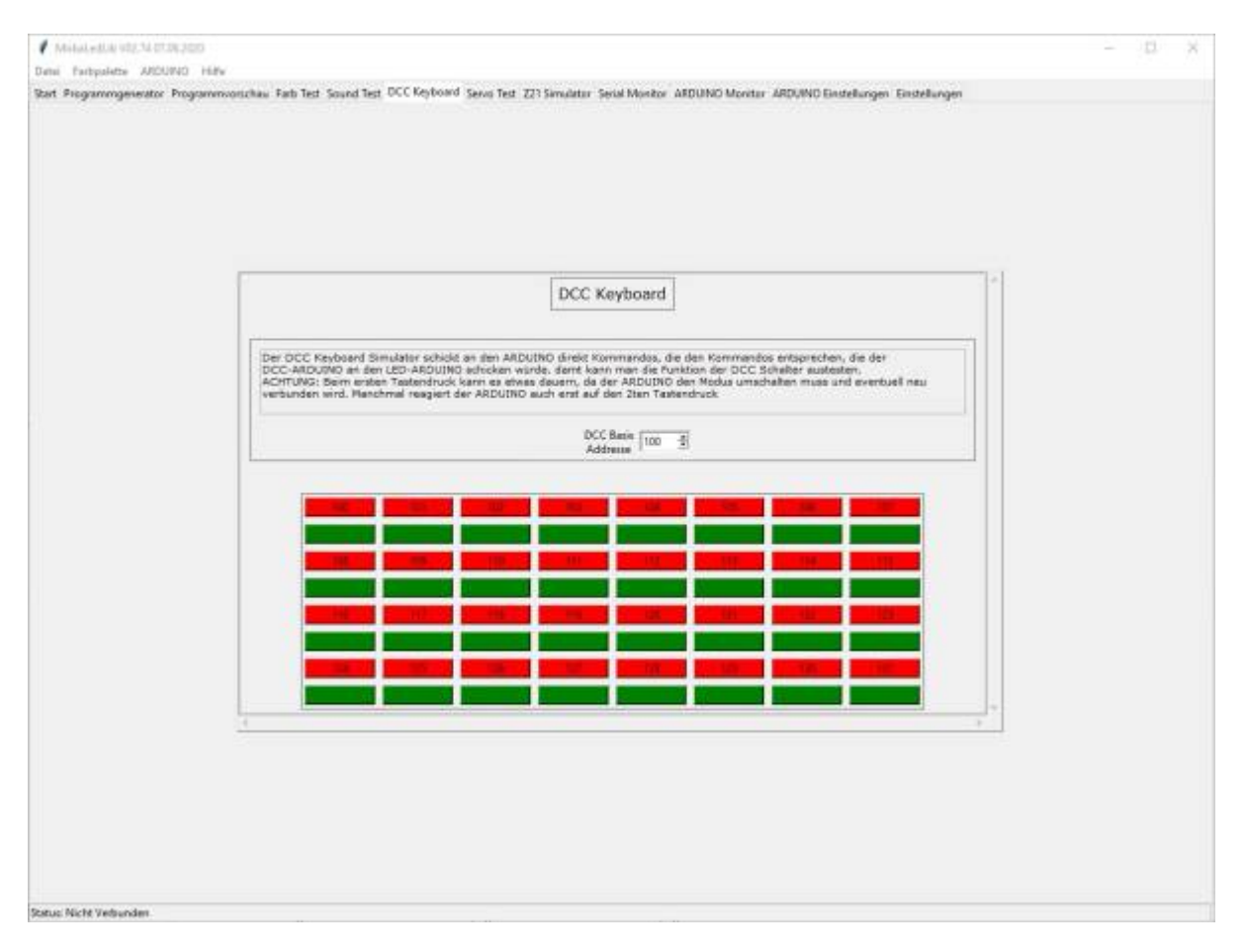

Die Basis-Adresse ist die Startadresse mit der die Taster anfangen. Ansonsten verhält sich das Keyboard wie ein normales Keyboard. Bei Druck auf dei Grüne-Taste wird ein Makro, das im ProgrammGenerator mit einer DCC-Adresse als Ein/Aus Schalter konfiguriert wurde, eingeschaltet. Mit der roten Taste wird er wider ausgeschaltet.

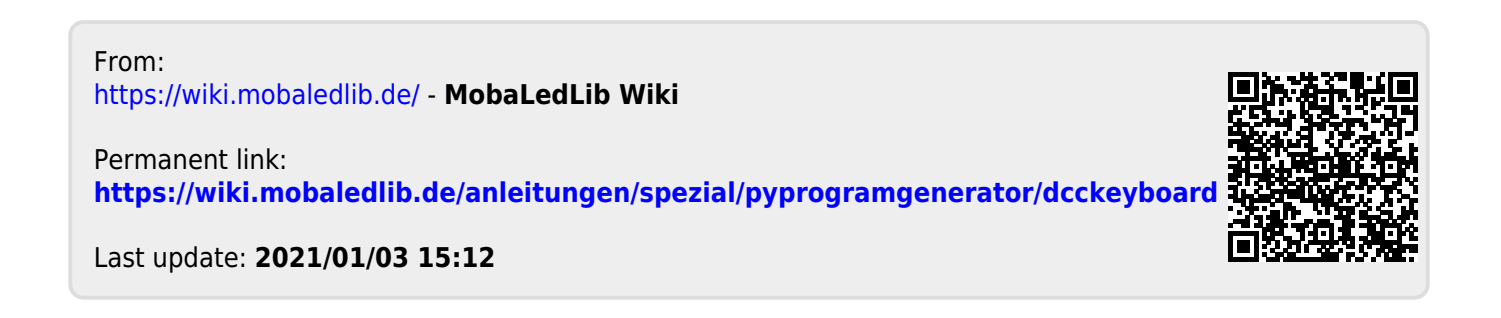